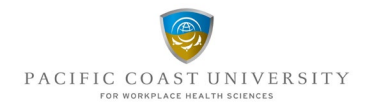

## Course Registration through MY-PCU

- 1) Login: Visit the MY-PCU portal and login to your student account: [Login | Pacific Coast University \(pcu-whs.ca\)](https://mypcu.pcu-whs.ca/#!/home/login)
- **2) Course Selection**: Click on *Registration* in the left-hand menu. Then, select *Register for Course*.

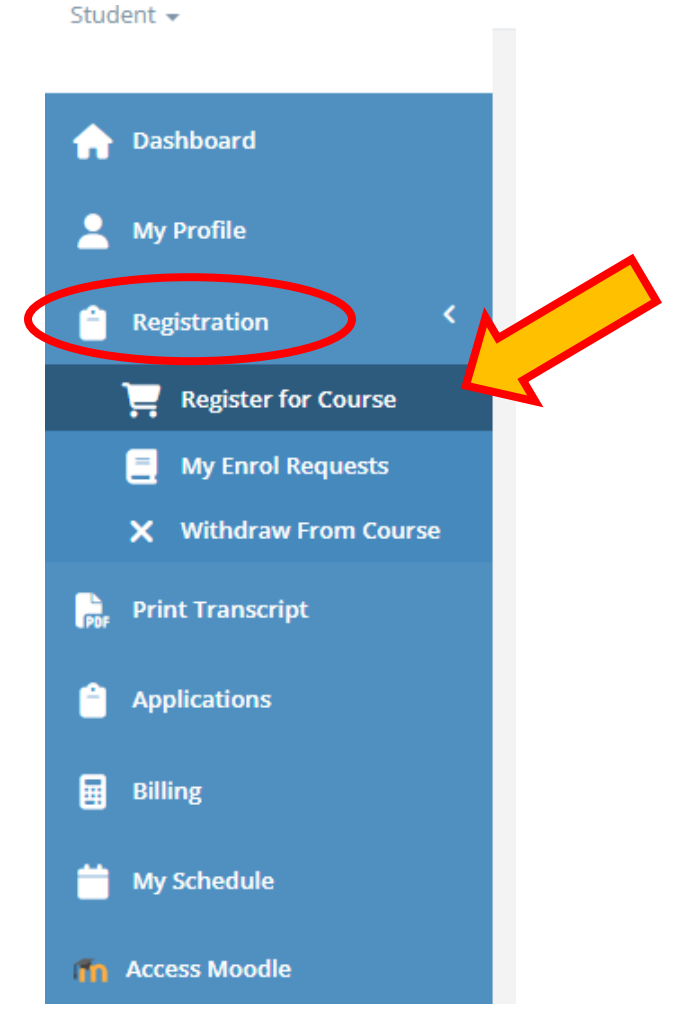

- **3) Course Catalog**: From the Course Catalog, choose your program of study: *Bachelor of Disability Management*, *ACRTW*, or *University Studies*.
- **4) Request Class**: Find your desired course and click on *Request Class*.

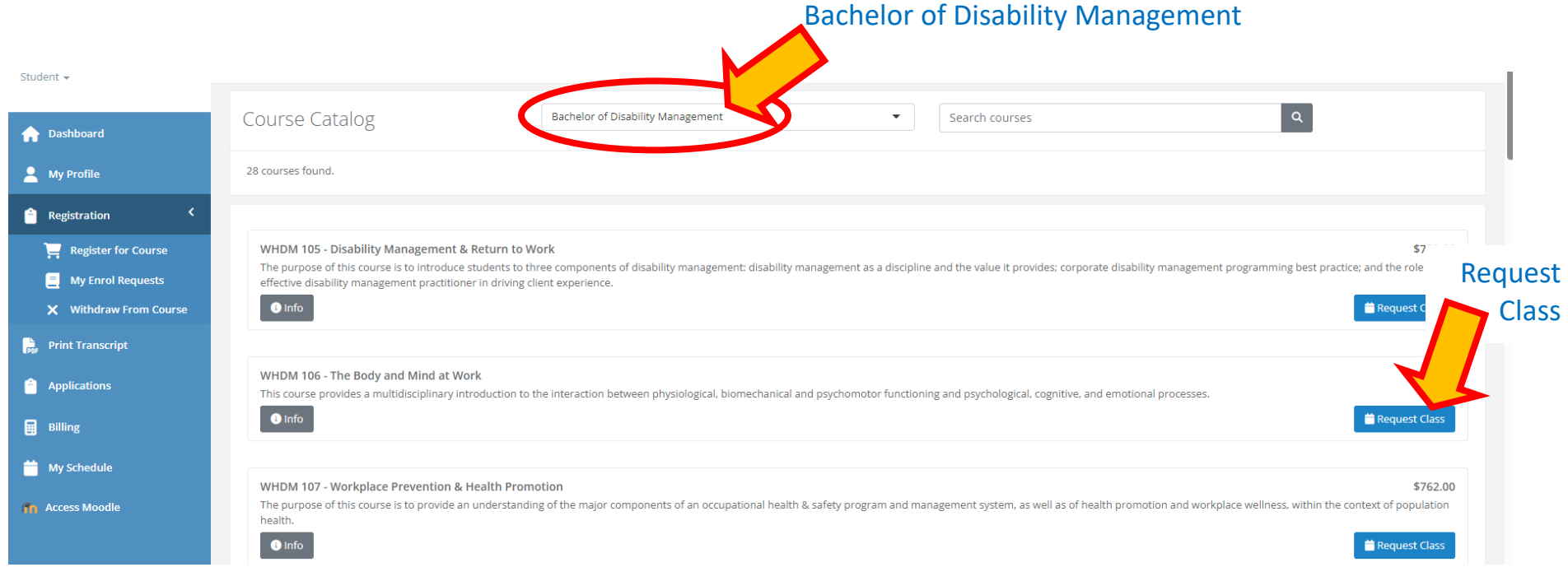

- **5) Review and Confirmation**: We will carefully review your course requests within one working day.
- **6) Checking Request Status**: To check the status of your request, click on *Registration* and then select *My Enrol Requests*. Here, you can see the status of your registration request.

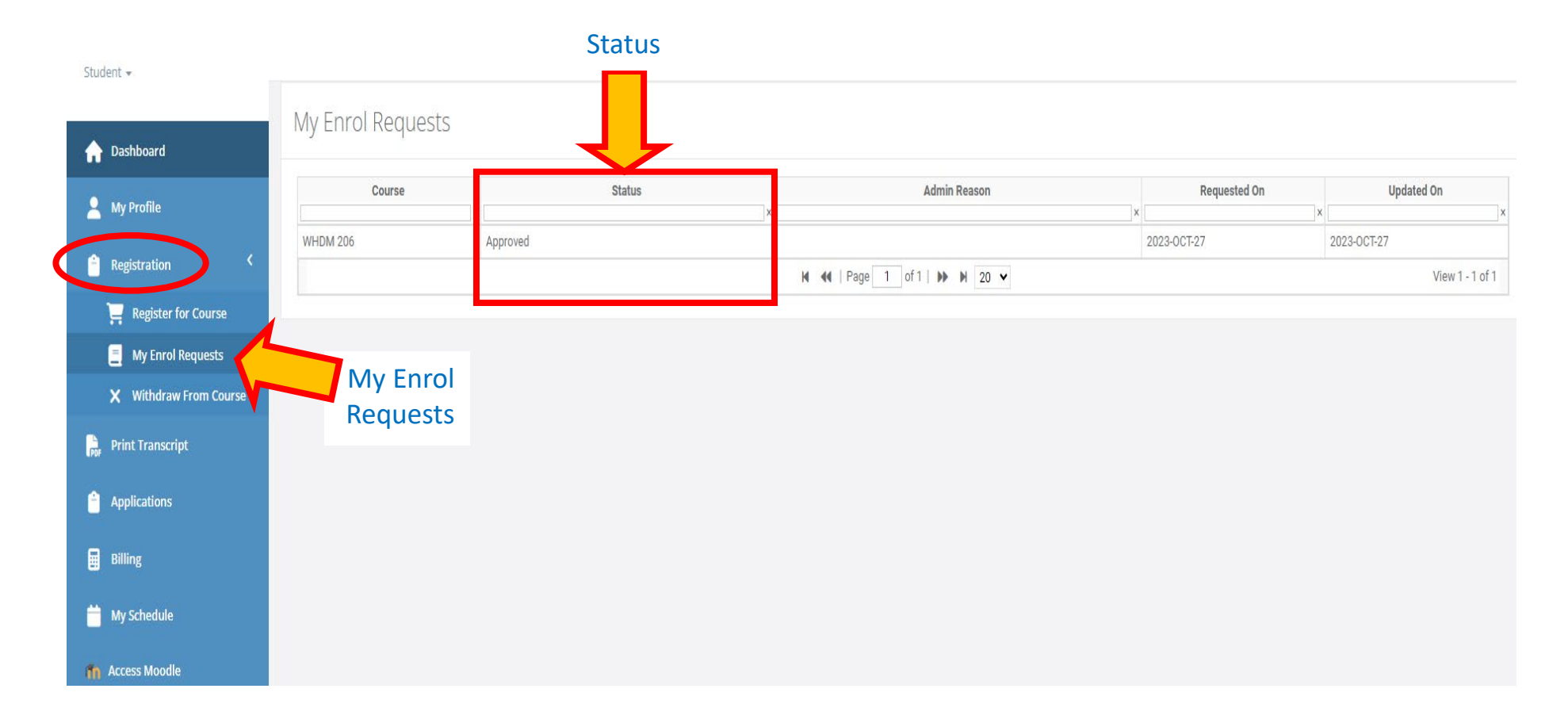

## Course Withdrawal through My-PCU

**1)** Click on *Registration*, then select *Withdraw From Course*. Click *Request Withdrawal*.

Student -

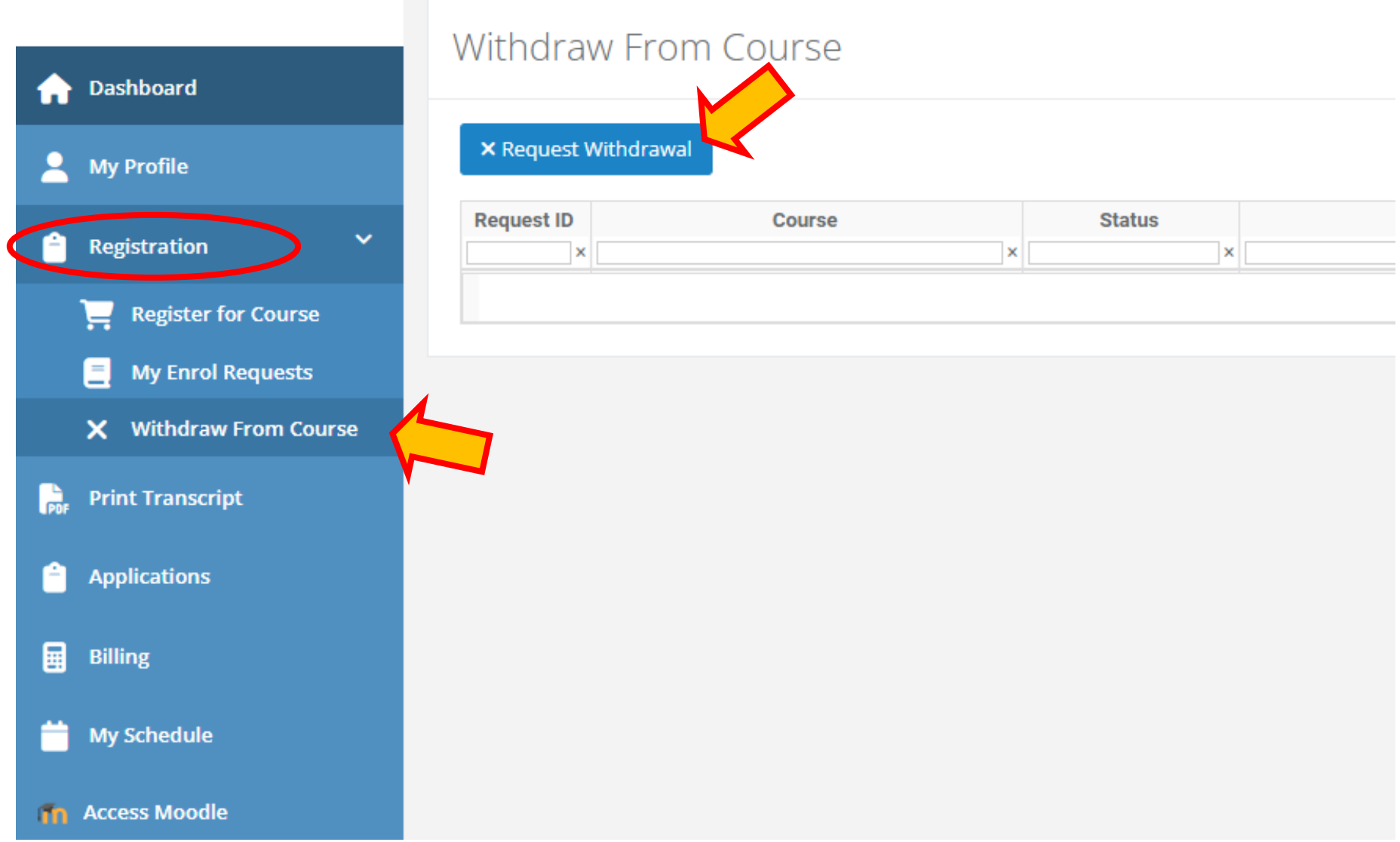

**2)** Select the course from the drop-down list, provide the reason, and click *Save*. You may request a refund\*, but this will be subject to approval.

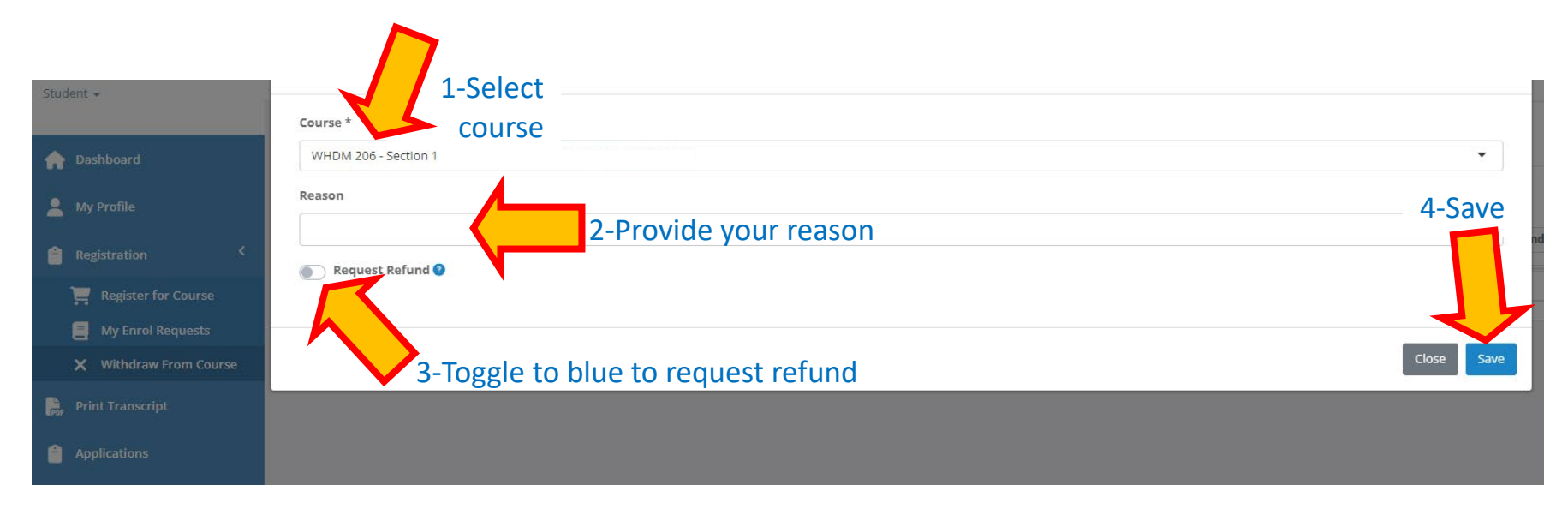

\*Minus administration fee of \$75 for tuition refund (as per p. 12 of PCU-WHS 2023-24 Academic Calendar…); no fee for transfer of tuition to a future course if withdraw from course within first week of the course

*Technical Assistance: If you encounter any technical difficulties during this process, please do not hesitate to reach out to Student Services. We are here to help resolve any issues you might face.*